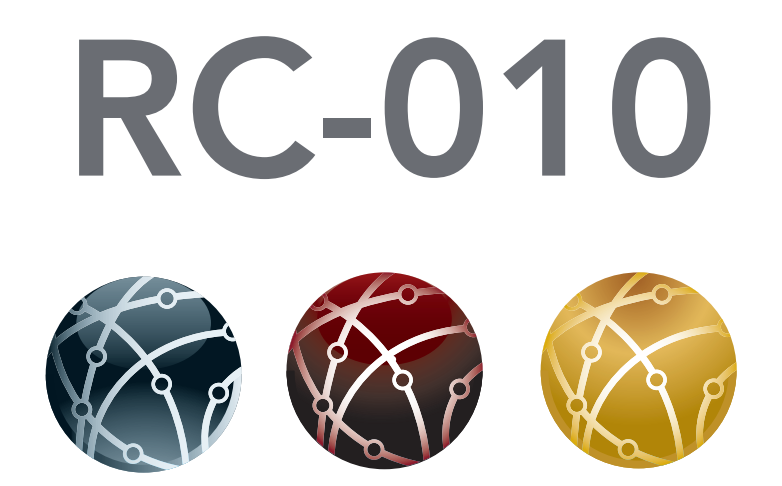

# Owner's Manual

All rights reserved. No part of this publication may be reproduced, stored in or introduced into a retrieval system, or transmitted in any form, or by any means (electronic, mechanical, photocopying, recording or otherwise) without the prior written permission of Vitus Audio. Any person who does any unauthorized act in relation to this publication may be liable to criminal prosecution and civil claims for damages.

Information contained in this manual is subject to change without notice, and whilst it is checked for accuracy, no liabilities can be accepted for errors.

## table of contents

#### introduction

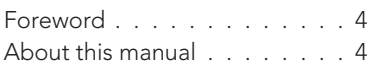

#### 1. getting started

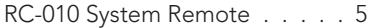

#### 2. operation

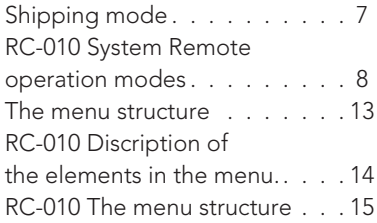

#### 3. operation & service

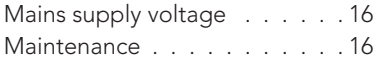

#### 4. warranty

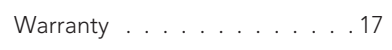

#### 5. specifications

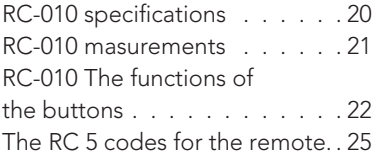

#### 6. examples operation

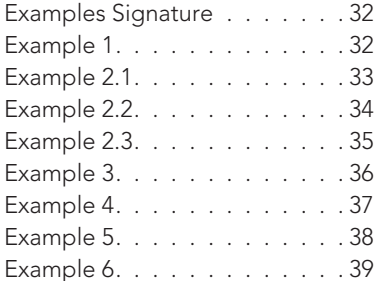

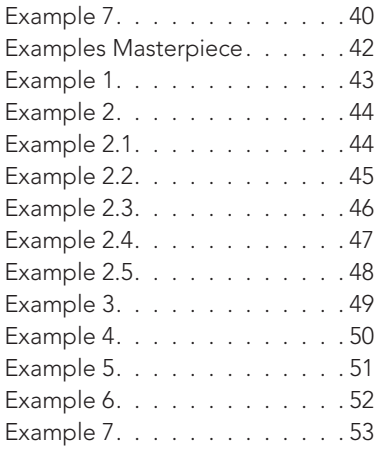

#### 7. pictures

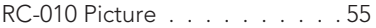

### introduction

#### Foreword

First of all, thank you for choosing the Vitus Audio RC-010 sytem remote.

This is the RC-010. The RC-010 is the Vitus Audio System Remote that comes standard with the SIA-025. The RC-010 uses an infrared sensor and communicates with the products using the RC5-protocol. It comes with pre-installed functions for communication with Vitus Audio products. With the RC-010 you can control all Vitus Audio products in the Signature and Masterpiece series.

#### About this manual

This is your RC-010 owner's manual. The following pages will describe, as clearly as possible, how to get your RC-010 operating fast and simple. Although some operations are self-explanatory, we strongly suggest you read this manual to avoid any damage to the unit. The manual is designed to be helpful. If there are points you feel we could cover better, or that we have missed out – please tell us.

Important information is presented like this. Ignoring this information may cause damage to you or the unit. Damage caused to the unit by ignoring this information might invalidate the warranty.  $\bigodot$ 

## 1. getting started

#### RC-010 System Remote

This is the RC-010. The RC-010 is the Vitus Audio System Remote that comes standard with the MP-L201. The RC-010 uses an infrared sensor and communicates with the products using the RC5-protocol. It comes with pre-installed functions for communication with Vitus Audio products. With the RC-010 you can control all Vitus Audio products in the Signature and Masterpiece series. The RC-010 has an internal battery, that can be charged with the loader that is included. The RC-010 has an automatic standby function. This is to ensure that the battery lasts as long as possible on one charge

The RC-010 has two hotkeys, buttons 1 and 3. With these hotkeys you can jump to another product without scrolling through the list of products. The remote automatically forwards volume up and volume down commands to the product under hotkey 2.

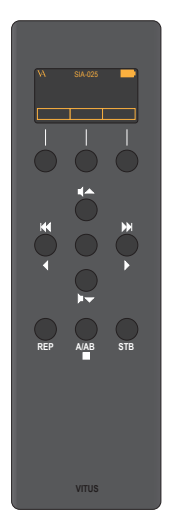

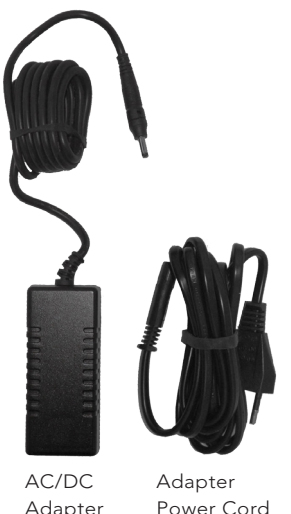

RC-010 System Remote

> The AC/DC Adapter is a switchmode adapter that works with every Voltage between 100

and 240 Volt.

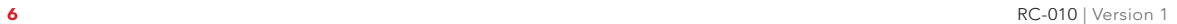

#### Shipping mode

The RC-010 is put into shipping mode before transport. This means that the motion sensor is disabled.

Shipping mode is disabled by pushing any button.

When you are going to transport the RC-010 you have to put the RC-010 into shipping mode.

#### Putting the RC-010 into shipping mode.

1.Press and hold buttons  $(2+3) + (9+10)$ . The display now shows SHIP MODE and thereafter LEAVE MENU.

2.Press button 6 (select). The RC-010 is now in shipping mode.

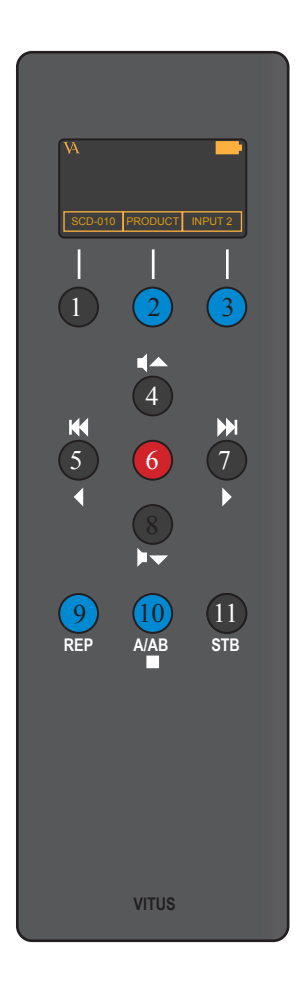

RC-010 System Remote operation modes

### The RC-010 has 4 operation modes

#### 1. Normal mode.

This is the mode you use when listening to music.

#### 2. Menu mode

In this mode you can alter the settings of the RC-010.

#### 3. Standby mode.

In this mode the controls of the RC-010 are deactivated.

### 4. Flight mode

In this mode the controls of the RC-010 are deactivated. The motion sensor is deactivated so the RC-010 cannot be woken up by movement. Exit flight mode by pressing any button.

### Normal mode

### **Buttons**

In normal mode there are 11 basic functions/buttons available on the left front.

- 1. Hotkey\*
- 2. Switch between products. Enter menu mode.
- 3. Hotkey.\*
- 4. Volume up
- 5. Previous input
- 6. Mute
- 7. Next input
- 8. Volume down
- 9. -
- 10. Change class
- 11. Standby

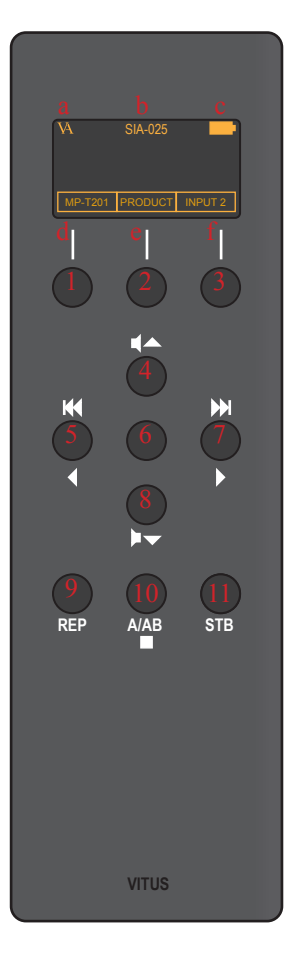

### Normal mode

### **Display**

In normal mode the display has 6 information fields.

- a. VA logo
- b. The device that the RC-010 is controlling now.
- c. Battery status
- d. Hotkey standard set to be a shortcut to the MP-T201.
- e. Change the device that the RC-010 has to control.
- f. Hotkey standard set to be a shortcut to INPUT2.

\*A hotkey is a button that can be programmed by the user.

#### Menu mode

#### Buttons

You enter menu mode, by holding button 2 down for three seconds.

In menu mode there are 8 basic functions/buttons available on the left front.

- 1. Edit hotkey \*
- 2. Select between products
- 3. Edit hotkey \*
- 4. Next/Up
- 5. Previous/Down
- 6. Select
- 7. Next/Up
- 8. Previous/Down
- 9. -
- $10 -$
- $11. -$

\*only available in the EDIT PRODUCT sub-menu.

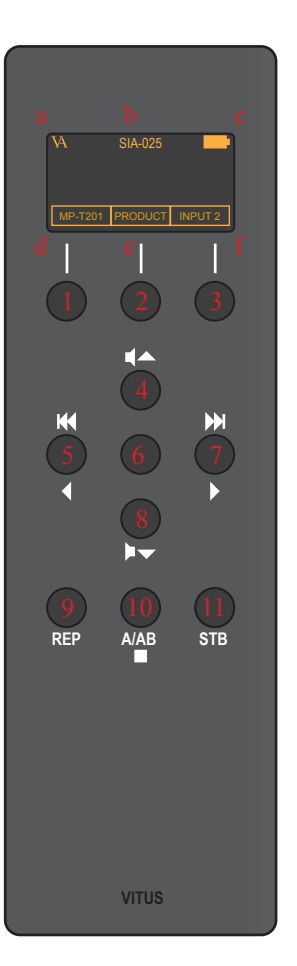

### Menu mode

#### **Display**

In the menu mode the display has 2 different layouts and available.

#### Layout 1

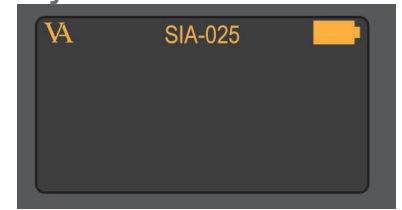

The display layout for the sub-menus: LEAVE, FABRIK, ADD PRODUCT and DISPLAY.

#### Layout 2

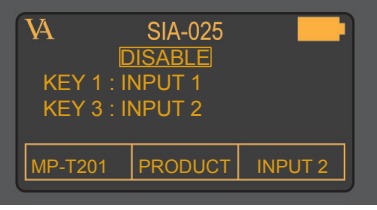

The display layout for the sub-menu: EDIT PRODUCT.

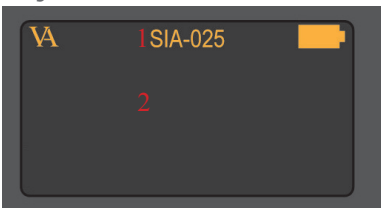

Display layout for sub-menus: LEAVE, FABRIK, ADD PRODUCT and DISPLAY.

1.The product that you are editing now

2 .The sub-menu item that you can enter by pressing button 6. The display layout for the sub-menu: EDIT PRODUCT.

#### Layout 1 Layout 2

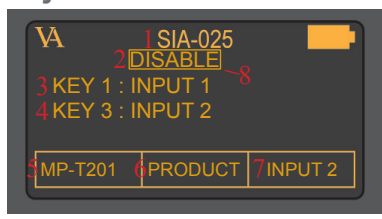

Display layout for sub-menu: EDIT PRODUCT.

1.The device that you are editing now.

2. Disable or enable the product. When you disable a product it will not be available when you scroll through the list of devices with button 2, item 1 on the display

3. Set the input in the predefined list under button 1, item 5, to the right number.

4. Set the input in the predefined list under button 3, item 7, to the right number.

5. Set hotkey 1 (button 1) to a product that you can choose from in the predefined list. The predefined list of products is installed standard on the RC-010. Scroll through this list with button 1. Change the product that you want to edit. Scroll through the list of products with button 2.

7. Set hotkey 2 (button 3) to a product that you can choose from in the predefined list. The predefined list of products is installed standard on the RC-010. Scroll through this list with button 3.

8. Selection indicator. Indicates which item on the display you have selected.

#### Layout 1 Layout 2

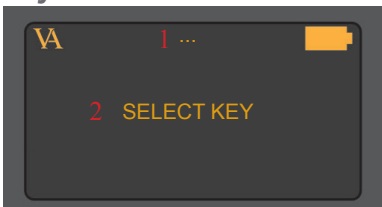

Sub-menu: PROGRAM KEY.

1 .The name of the product that you added in sub-menu item ADD PRODUCT.

2 .Select a key/button that you want to program.

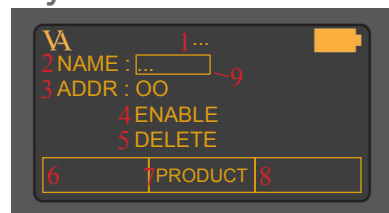

Sub-menu: SELECT KEY.

1 .The name of the product that you added in sub-menu item ADD PRODUCT.

2 .Select a name for the button that you selected. This name will appear in the display every time you push this button.

3 .Enter the RC 5 code that the remote has to send when this button is pressed.

4 Enable / disable this button.

5 .Delete the settings for this button. Now you can reinstall this button.

6 .Hotkey 1. Enter this item by pressing button 1. Scroll through the list of predefined products with button 1. Select a product from the list with button 1. Change the product that you want to edit. Scroll through the list of products with button 2.

7 .Hotkey 2. Enter this item by pressing button 3. Scroll through the list of predefined products with button 3. Select a product from the list with button 3.

8 .Selection indicator. Indicates which item on the display you have selected.

#### The menu structure

You can modify the settings of the RC-010. You do this by entering the menu. On the nex page you can find a graphical reproduction of the menu. The sub-menus are indicated with a colour. **FABRIC, ADD** PRODUCT, DISPLAY, EDIT PRODUCT and PROGRAM **KEY.** On the next page you

can find a discription of the elements in the menu. In the Appendix you can find various examples of how to change the settings of the RC-010.

#### FABRIC

Restore the settings of the RC-010 to factory settings.

#### ADD PRODUCT

The RC-010 comes has a list installed of 12 predefined products. There is room for 14 products on this list. This means that it is possible to add 2 more products.

#### DISPLAY

The remote contains a motion sensor. The RC-010 enters a power down mode when the motion sensor has not registered movement for some time. You can awake the RC-010 movement, or by pressing a key. In this sub-menu, you can change the power down time delay, the time it takes before the RC-010 enters power down mode.

It is possible to set the delay to: OFF, 1,2,3,4,5 and 10 seconds.

When you select OFF, the remote shuts down as soon as you stop pressing a button. With OFF selected the motion sensor is deactivated and movement will not activate the RC-010.

#### EDIT PRODUCT

The products in the list of predefined products are fully programmed. You can disable or delete the products in the list or you can change the settings for buttons 1 and 3

(the hotkeys). When you add a product to the list then you have to program the buttons.

#### PROGRAM KEY

This sub-menu only becomes available when you add a product to the predefined product list. In this sub-menu .<br>vou can enter the buttons RC5 code and give the button a name. You can give each button 2 functions. One function for pressing (release), and one function for pressand-hold (press).

#### RC-010 Discription of the elements in the menu.

LEAVE MENU Go back to normal mode.

FABRIC Restore the settings of the RC-010 to default settings.

#### ADD PRODUCT

Add a product to the list of predefined products.

NAME Give a name to the new product.

**DISPLAY** Set the delay of the display.

EDIT PRODUCT Change settings of the selected product.

DISABLE Disable the selected product

ENABLE Enable the selected product. KEY (1 and 3) Change the settings of the hotkeys (keys/buttons 1 and 3).

INPUT Choose the input.

PROGRAM KEY Program the different keys/ buttons.

PRESS/RELEASE Program the button for press, and program the button for release.

#### **CODE**

Enter the RC 5 code belonging to the button.

TEXT Give a discription to the button.

PRODUCT Switch between products.

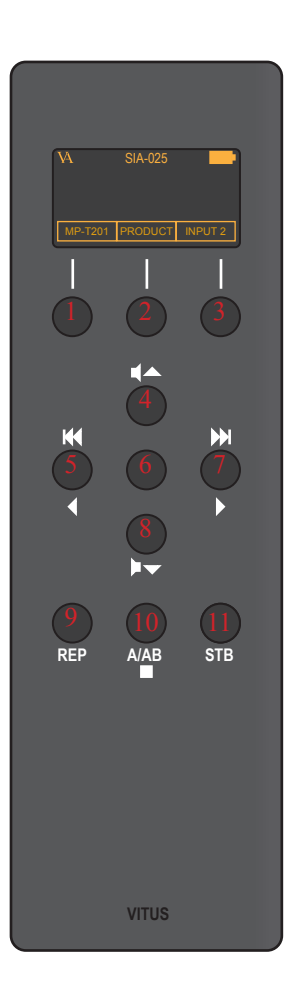

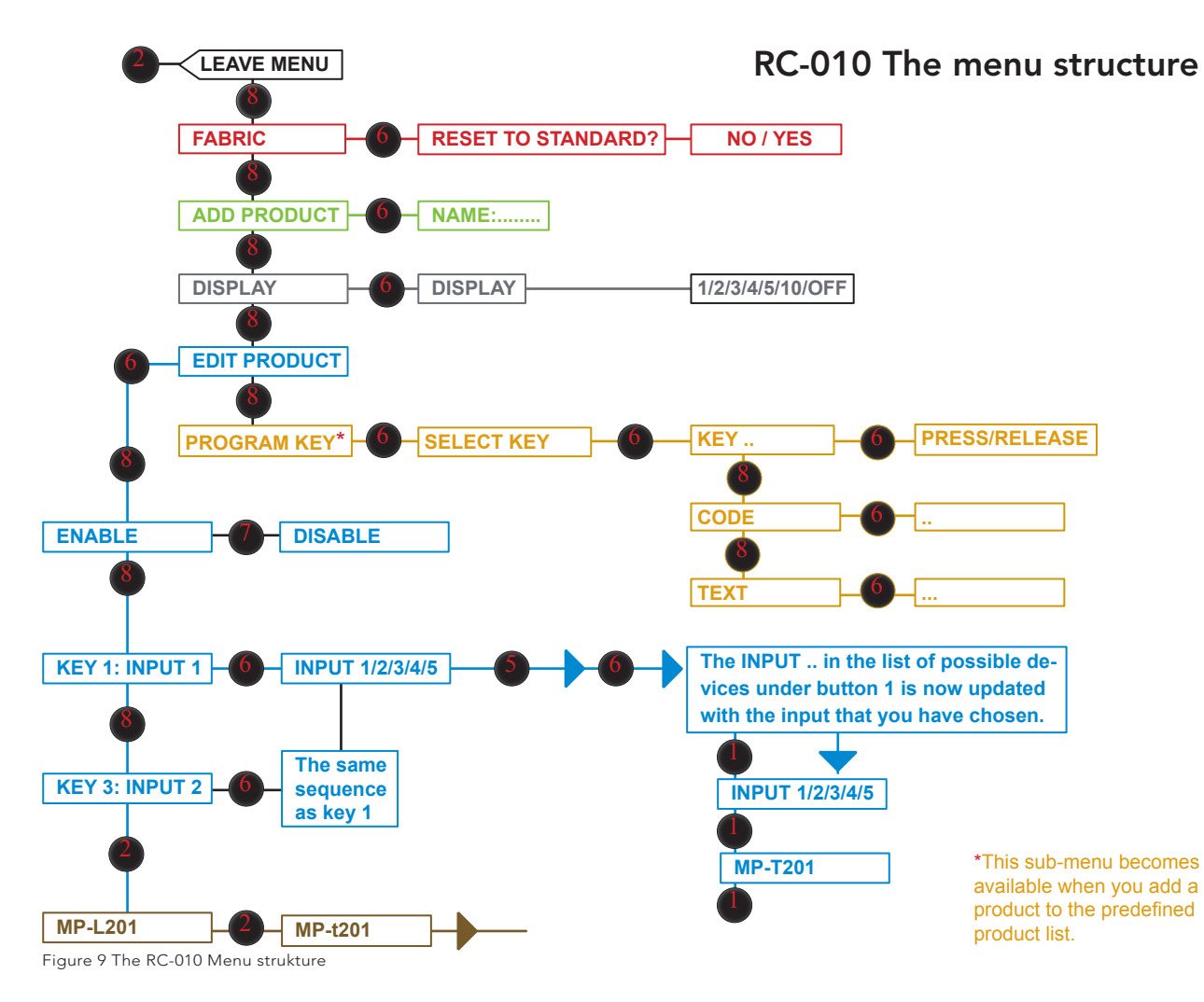

 $RC-010$  | Version 1 **15** 

### 3. operation & service

#### Mains supply voltage

Any unit may be set for operation in 100V, 115V or 230V A.C. Units are shipped set for the mains supply voltage according to the destination. The voltage setting can be updated later by your dealer, if necessary.

#### **Maintenance**

Vitus Audio products are designed to run for many years without the need for regular maintenance. Should your RC-010 show signs of malfunction, please contact your dealer or Vitus Audio.

## 4. warranty

#### **Warranty**

Warranty Statement (modified to fit Vitus Audio)

#### 1. TERMS AND CONDITIONS

LIMITED WARRANTY Vitus Audio warrants the product designated herein to be free of manufacturing defects in material and workmanship, subject to the conditions hereinafter set forth, for a period of three (3) years from the date of purchase by the original purchaser or no later than five (5) years from the date of shipment to the authorized Vitus Audio cooperating partner, whichever comes first, excepting any cosmetic damage to chassis parts. (See 6)

#### 2. CONDITIONS

This Warranty is subject to the following conditions and limitations. The Warranty is void and inapplicable if the product has been used or handled other than in accordance with the instructions in the owner's

manual, abused, or misused, damaged by accident or neglect or in being transported, or the defect is due to the product being repaired or tampered with by anyone other than Vitus Audio or authorized Vitus Audio repair center. The product must be packed in its original box and returned to Vitus Audio or an authorized repair center by the customer at his or her sole expense. Vitus Audio will pay return freight of its choice.

#### IMPORTANT!

A returned product MUST be accompanied by a written description of the defect and a photocopy of the original purchase receipt. This receipt must clearly list model and serial number, date of purchase, the name and address of the purchaser and authorized dealer and the price paid by the purchaser. Vitus Audio reserves the right to modify the design of any product without obligation to purchasers of previously manufactured products and to change the prices or

specifications of any product without notice or obligation to any person.

#### 3. REMEDY

In the event the above product fails to meet the above Warranty and the above conditions have been met, the purchaser's sole remedy under this Limited Warranty shall be to return the product to Vitus Audio or an authorized Vitus Audio repair center where the defect will be rectified without charge for parts and labor, except chassis parts. (See 6) 4. LIMITED TO ORIGINAL **PURCHASER** This Warranty is for the sole benefit of the original

purchaser of the covered product and shall not be transferred to a subsequent purchaser of the product.

#### 5. DURATION OF WARRANTY

This Warranty expires on the third (3rd) year anniversary of the date of purchase or no later than the fifth (5th) anniversary of the date of shipment to the authorized Vitus Audio cooperating partner, whichever comes first.

### 4. warranty

6. CHASSIS Damage or cosmetic defects are not warranted.

#### 7. DEMONSTRATION EQUIPMENT

Equipment used by an authorized cooperating partner for demonstration purposes is warranted to be free of manufacturing defects in materials and workmanship for a period of three (3) years from the date of shipment to the authorized cooperating partner. After the first year, demo equipment needing warranty service must be packed in its original box and returned to Vitus Audio by the cooperating partner at his or hers sole expense. Vitus Audio will pay return freight of its choice. A returned product must be accompanied by a written description of the defect on a VITUS AUDIO RETURNED GOODS AUTHORIZATION form. Dealer-owned demonstration equipment sold at retail within three (3) years of date from shipment to the dealer is warranted to the first

retail customer to be free of manufacturing defects in materials and workmanship for the duration of the three (3) Year Limited Warranty remaining (as measured from the date of shipment of the equipment to the Vitus Audio partner. In the event warranty service is needed under these conditions, the owner of the equipment must provide a copy of his purchase receipt, fulfilling the requirements described under "2. Conditions" above. The product must be packed in its original box, and returned to Vitus Audio or an authorized Vitus Audio repair center by the customer at his or her sole expense. Vitus Audio will pay return freight of its choice.

#### 8. MISCELLANEOUS

Any implied warranties relating to the above product shall be limited to the duration of this warranty. The warranty does not extend to any incidental or consequential costs or damages to the purchaser. Some countries do not allow limitation on how long an implied warranty lasts or

exclusion or limitation of incidental or consequential damages, so the above limitations or exclusions may not apply to you. This warranty gives you specific legal rights, and you may also have other rights which vary from country to country.

#### 9. WARRANTOR

Inquiries regarding the above Limited Warranty may be sent to the following address:

> AVA Group A/S Sandgaardsvej 31, Birk DK7400 Herning Denmark Att · Customer Service

### 4. warranty

#### 10. WARRENTY OUTSIDE DANMARK

Vitus Audio has authorized distribution in many countries in the world. In each country, the authorized importing retailer or distributor has accepted the responsibility for warranty of products sold by that retailer or distributor. Warranty service should normally be obtained from the importing retailer or distributor from whom purchased your product. In the unlikely event of service required beyond the capabilities of the importer, Vitus Audio will fulfill the conditions of the warranty. Such products must be returned at the owner's expense to the Vitus Audio factory, together with a photocopy of the bill of sale for that product, a detailed description of the problem, and any other information necessary return shipment. In many cases the retailer your purchased the product from, will handle this for you.

#### 11. FURTHER INFORMATION

Should you have any further questions related to our warranty – please contact us at the following email: info@ vitusaudio.com

### RC-010 specifications

#### Remote

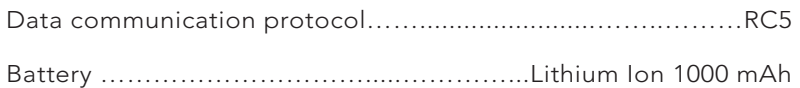

#### AC/DC Adapter

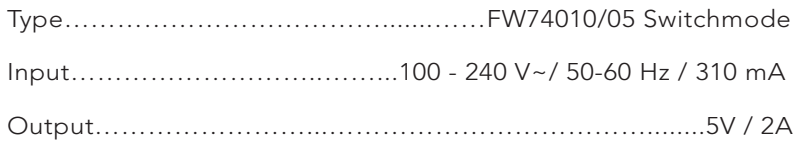

### RC-010 masurements

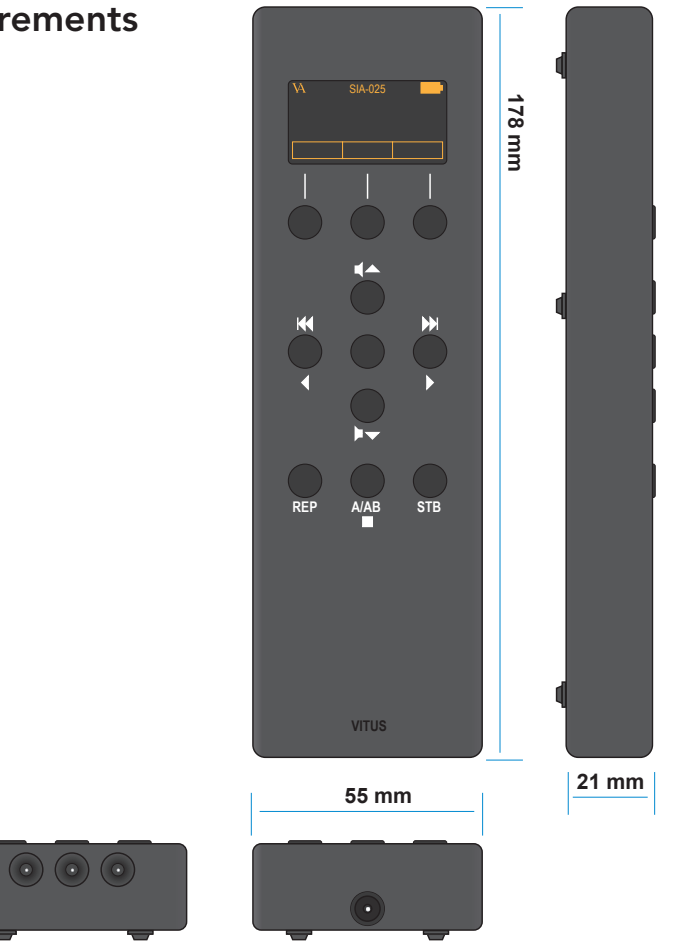

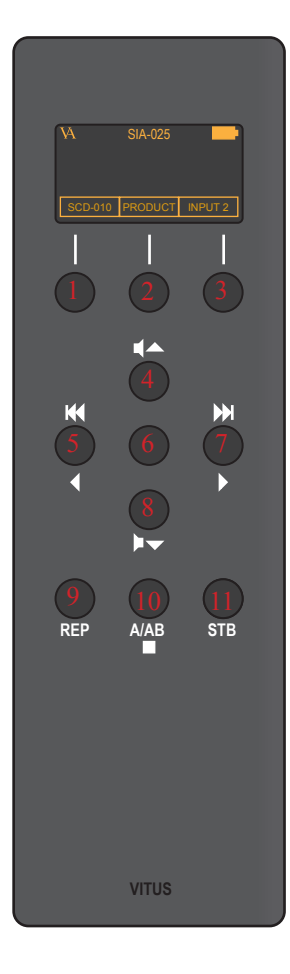

### RC-010 The functions of the buttons **Signature**

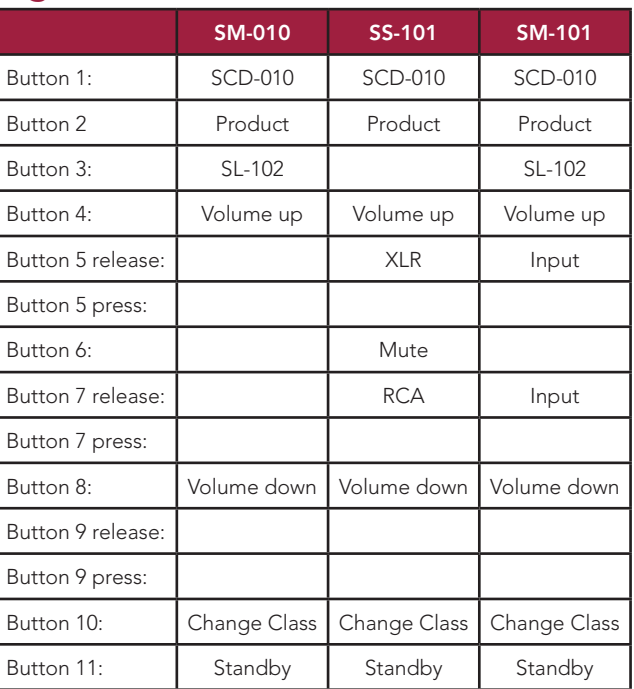

**22** RC-010 | Version 1

### RC-010 The functions of the buttons

### **Signature**

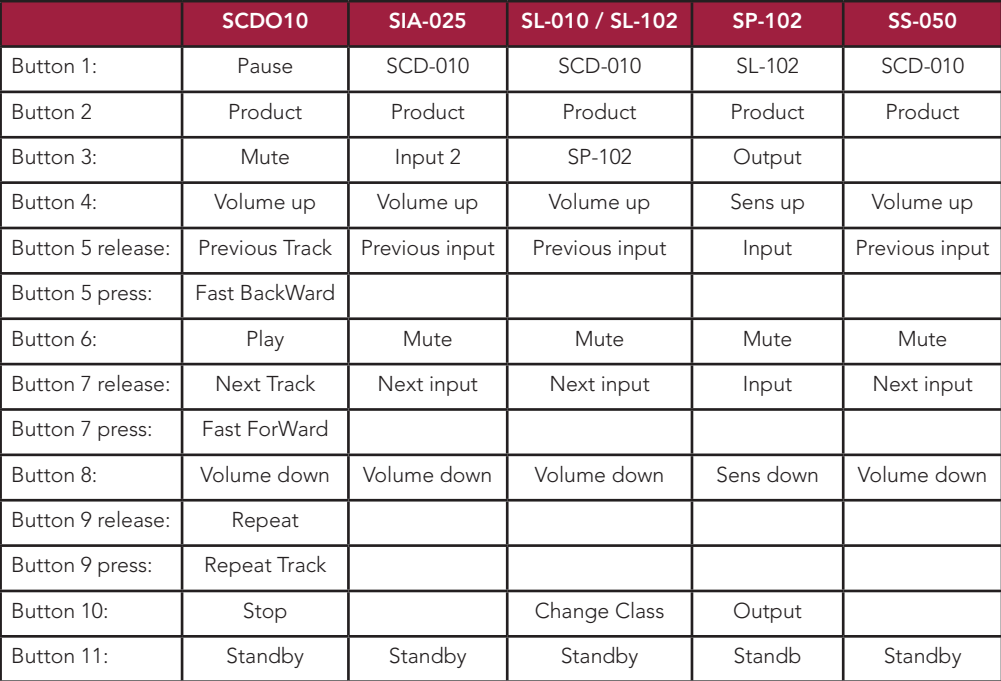

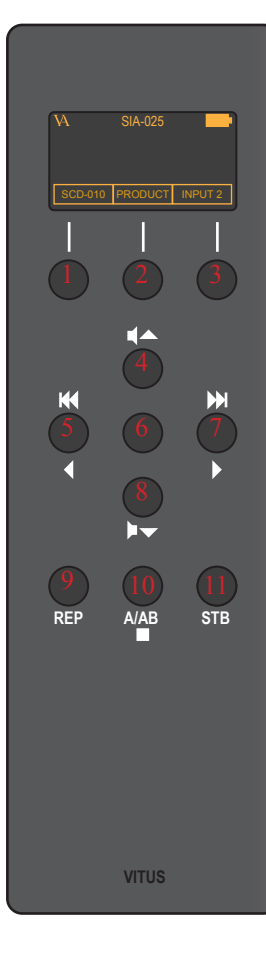

### RC-010 The functions of the buttons.

### **Masterpiece**

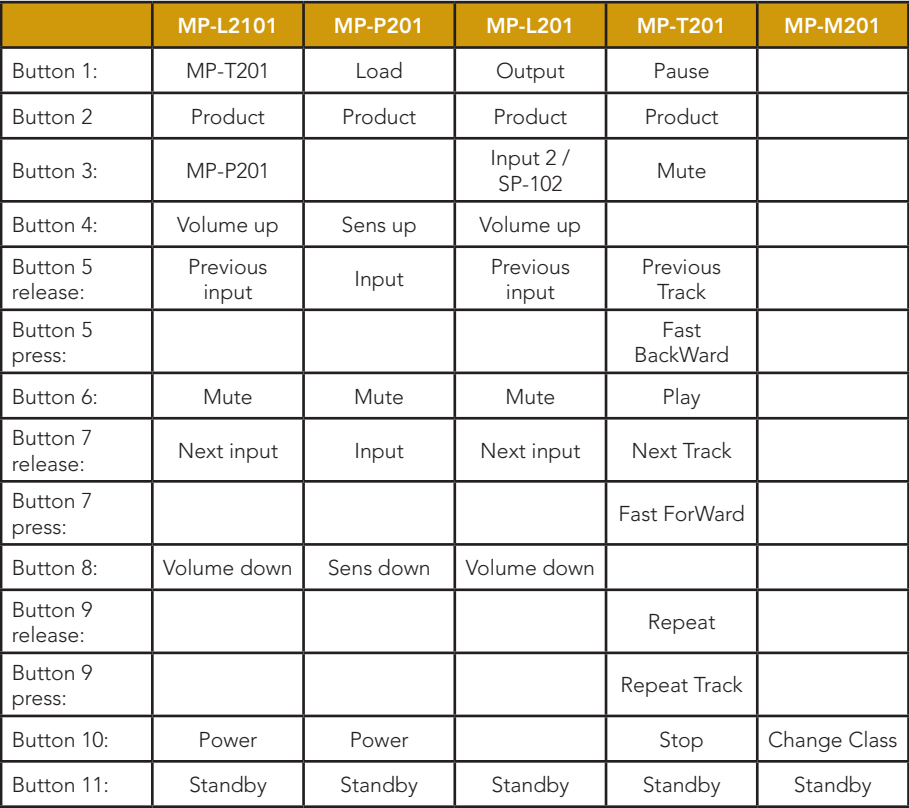

### The RC 5 codes for the remote.

#### Reference Decimal Reference Hexadecimal

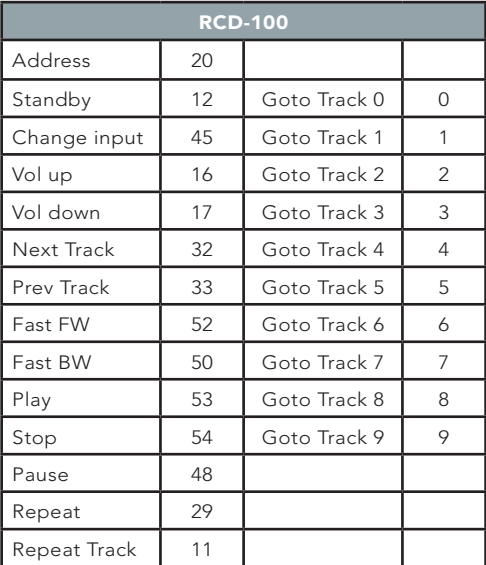

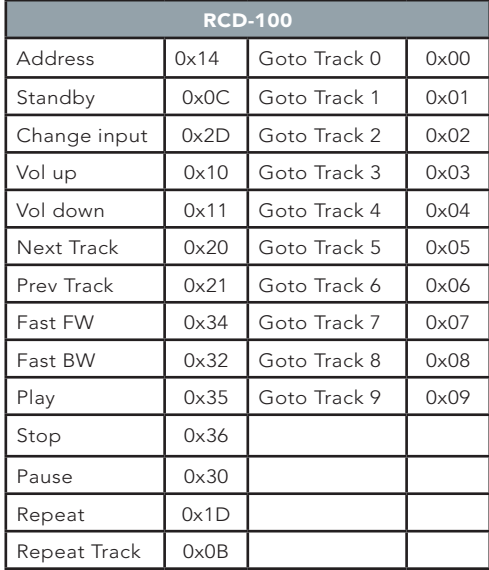

### The RC 5 codes for the remote.

### Signature Decimal

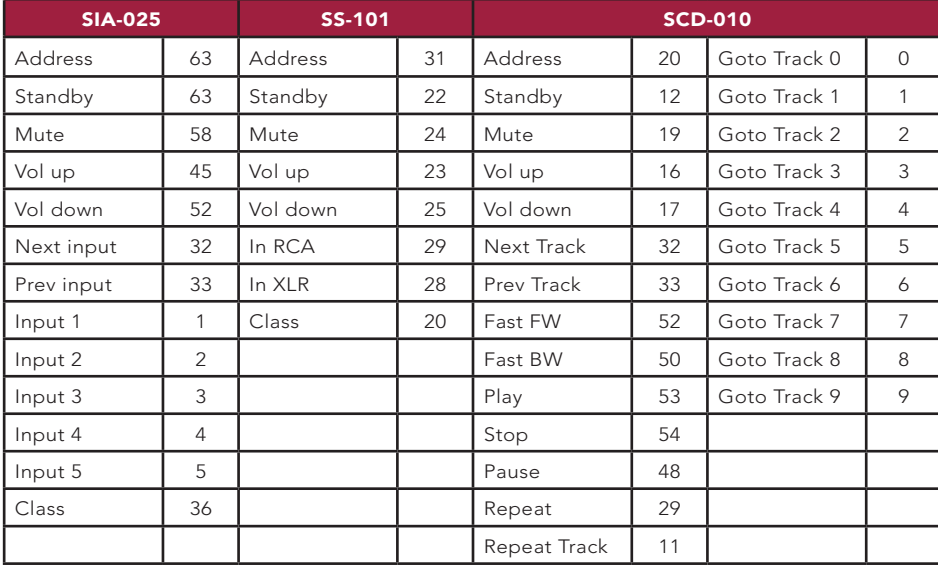

### The RC 5 codes for the remote.

### Signature Hexadecimal

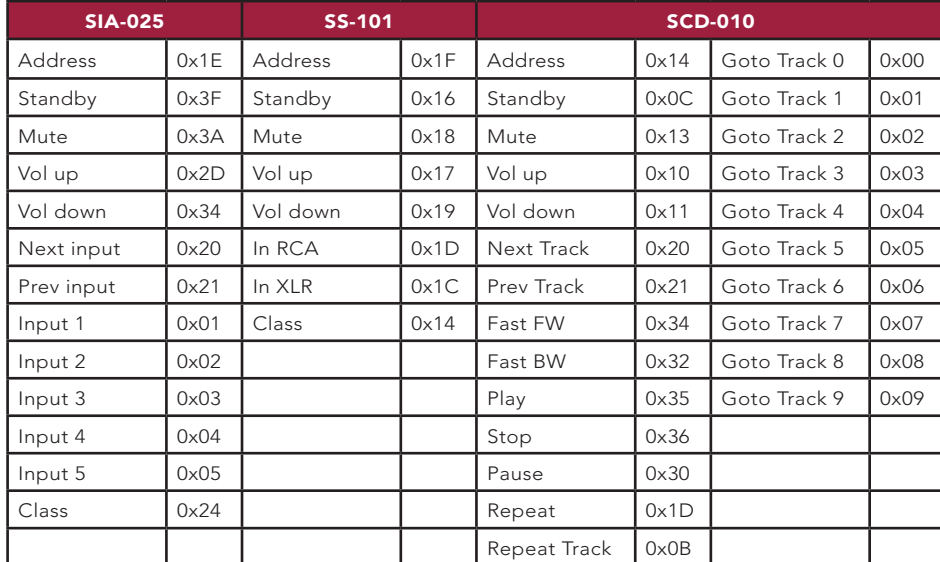

### The RC 5 codes for the remote.

### Signature Decimal

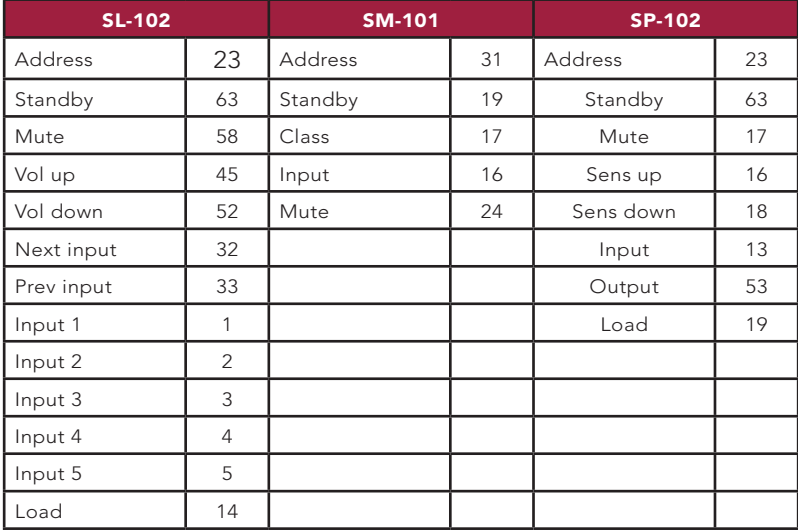

### The RC 5 codes for the remote.

### Signature Hexadecimal

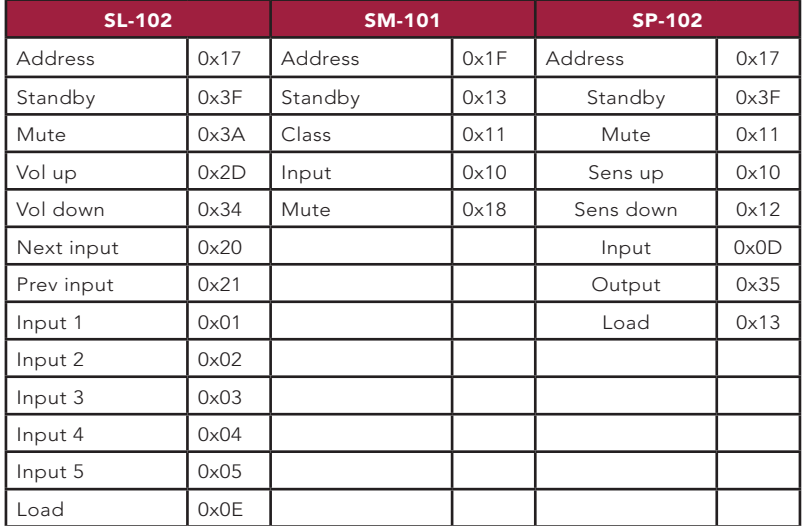

### The RC 5 codes for the remote.

### Masterpiece Decimal

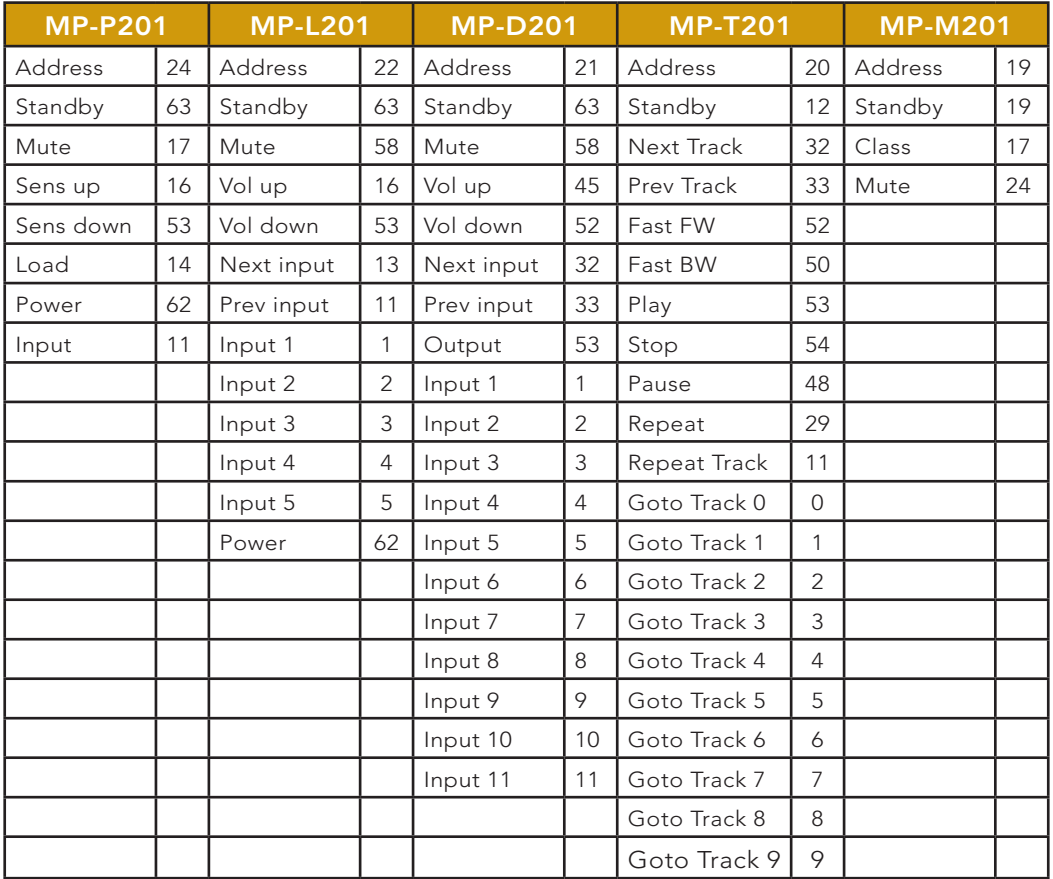

### The RC 5 codes for the remote.

### Masterpiece Hexadecimal

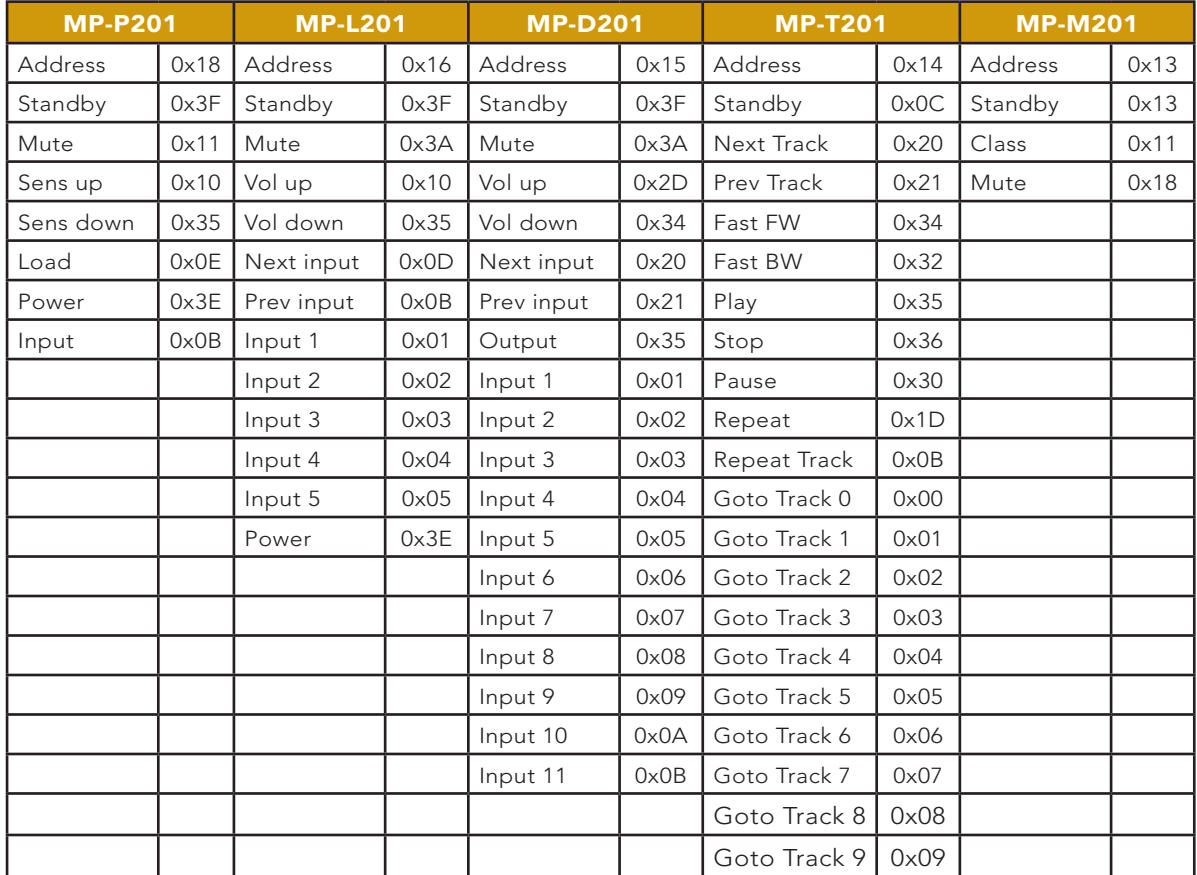

#### Example 1 **Signature**

#### Disabling products

In our example we have a SCD-010 and a  $SP-102$  connected to a SIA-025.

We will show you how can disable all the other products. So that the remote only displays the products that you are using when you switch between products.

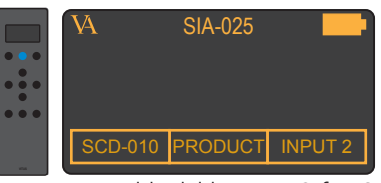

1. Press and hold button 2 for 3 seconds to enter menu mode.

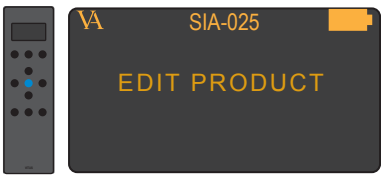

3. Enter the edit product submenu

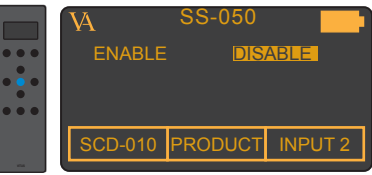

5. Disable the SS-050.

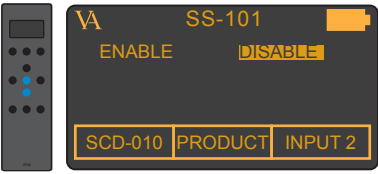

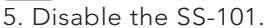

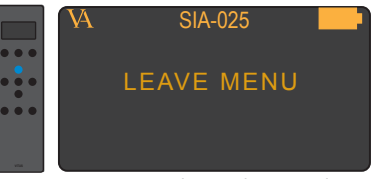

2. Navigate to the edit product sub-menu

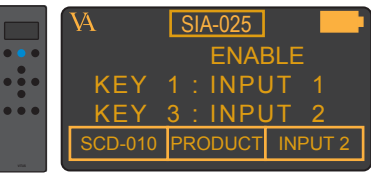

4. Switch to the next product in the list (SS-050).

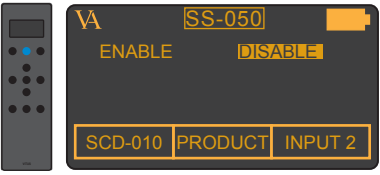

5. Switch to the next product (SS-101).

Continue doing this until you disabled all the products that you are not using .

### Example 2.1 **Signature**

#### Setting the hotkeys.

In our example we have a SCD-010 and a SP-102 connected to a SIA-025.

It is convenient to set the hotkeys so that you can easily switch between products.

The remote will automatically send the volume command to the product under hotkey 2. When you are in SCD-010 or SP-102 and you change the volume. Then the remote sends the volume command to the SIA-025.

We will show you how can set the hotkeys for all the products

In the following 7 steps we will show how you can set hotkey 2 to be  $SP-102$ .

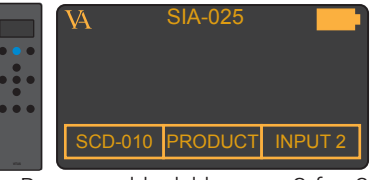

1. Press and hold button 2 for 3 seconds to enter menu mode.

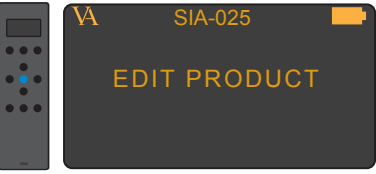

3. Enter the edit product sub-menu

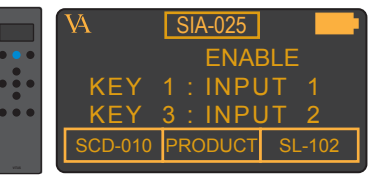

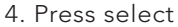

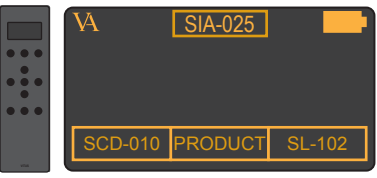

4. Hotkey 2 is now set to SL-102

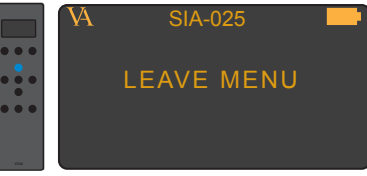

2. Navigate to the edit product sub-menu

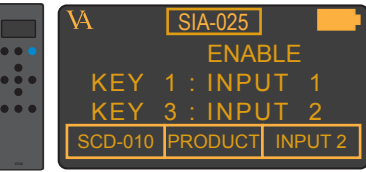

4. Scroll to SL-102 in the list under hotkey 2

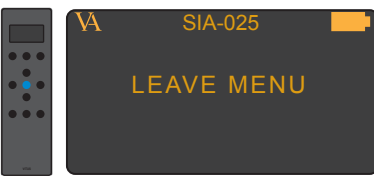

### Example 2.2 **Signature**

#### Setting the hotkeys of the SCD-010.

In the following 8 steps we will show how you can set hotkey 1 to be SP-102 and hotkey 2 to be SIA-025.

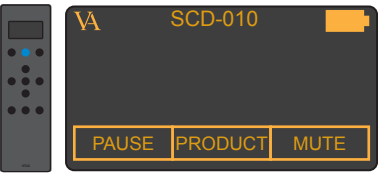

1. Press and hold button 2 for 3 seconds to enter menu mode.

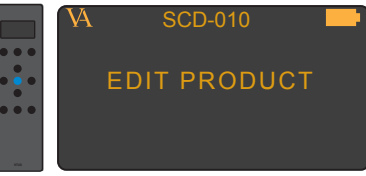

3. Enter the edit product submenu

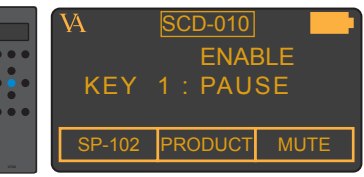

5. Under hotkey 2 scroll to SIA-102.

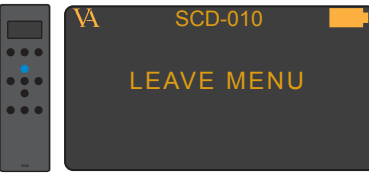

7. Leave the menu.

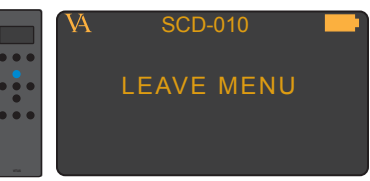

2. Navigate to the edit product sub-menu

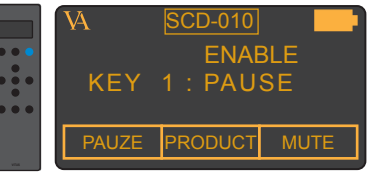

4. Under hotkey 1 scroll to SP-102.

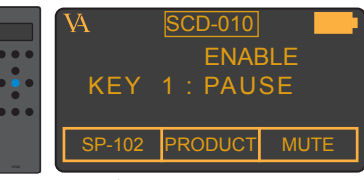

6. Press select

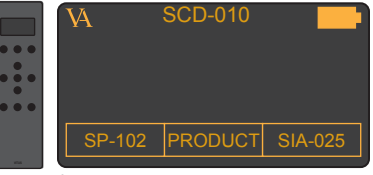

8. Hotkey 1 is now set to SP-102 hotkey 2 is now set to SIA-025.

### Example 2.3 **Signature**

#### Setting the hotkeys of the SP-102.

In the following 8 steps we will show how you can set hotkey 1 to be SCD-010 and hotkey 2 to be SIA-025

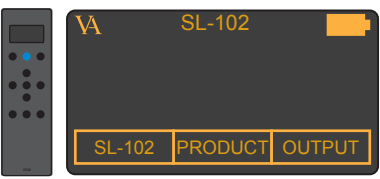

1. Press and hold button 2 for 3 seconds to enter menu mode.

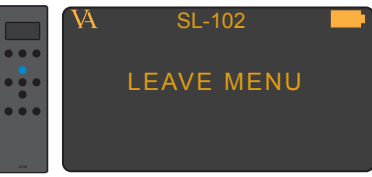

2. Navigate to the edit product sub-menu

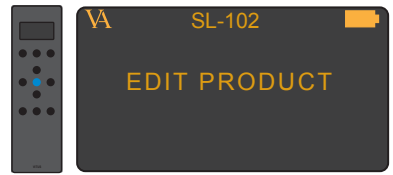

3. Enter the edit product submenu

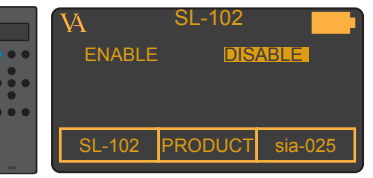

4. Scroll to SCD-010 in the list under hotkey 1.

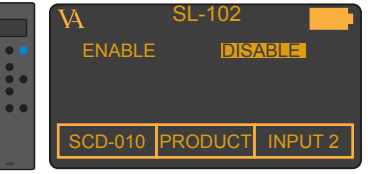

5. Scroll to SIA-025 in the list under hotkey 2

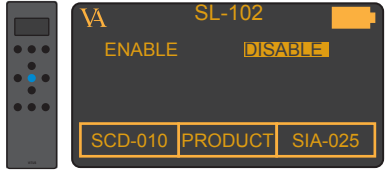

6. Press Select.

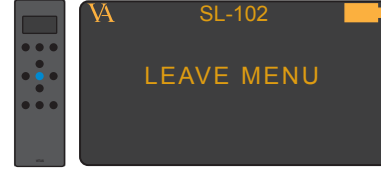

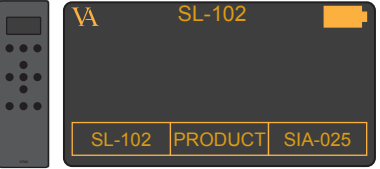

### Example 3 **Signature**

#### Adding a product.

In the following 7 steps we will show how you can add a product to the list of predefined products.

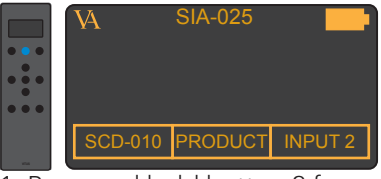

1. Press and hold button 2 for 3 seconds to enter menu mode.

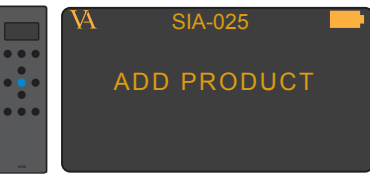

3. Enter the add product sub-menu

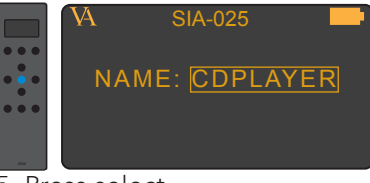

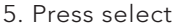

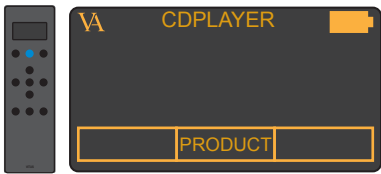

7. Now you can find the new CDPLAYER. product CDPLAYER in the list of products, when you switch between products.

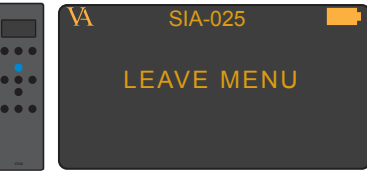

2. Navigate to the add product sub-menu

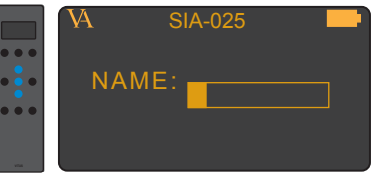

4. Enter the name of the new product, for example CDPLAYER

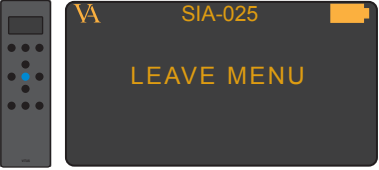

6. Leave the menu.

The buttons of the new product CDPLAYER are not programmed. In the next example we will show how you can program the buttons of the new product<br>CDPI AYER

### Example 4 **Signature**

#### Programming the buttons of a new product.

You added a new product to the list of products in the RC-010. Now you want to program the buttons of the RC-010 so that you can operate the new product. In the following 9 steps we will show how you can program the buttons of the remote.

#### Important: you need the RC5 codes of the new product.

| VA<br><b>CDPLAYER</b> |
|-----------------------|
| $KFY$ 05 : RFI FASF   |
| $CODF =$<br>n.        |
| $TFXT =$              |
| <b>PRODUCT</b>        |
|                       |

7. Give a name to the action that button 7 performs when you press it. We give it the name NEXT.

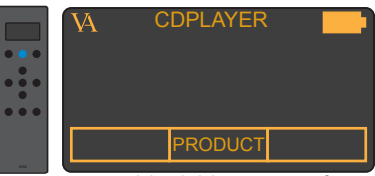

1. Press and hold button 2 for 3 seconds to enter menu mode.

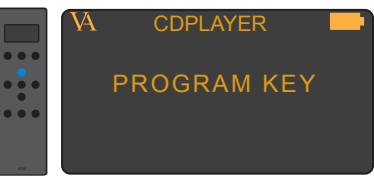

3. Enter the program key submenu.

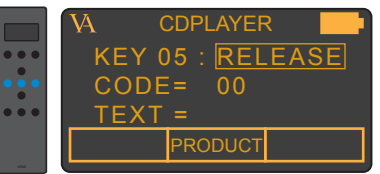

5. Select if the button has to perform its action when you press the button RELEASE or when you press and hold PRESS. We select RELEASE.

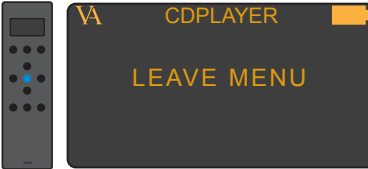

8. Leave the menu

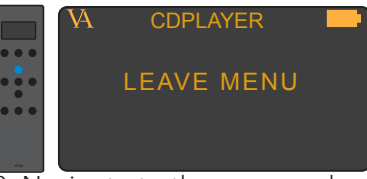

2. Navigate to the program key sub-menu

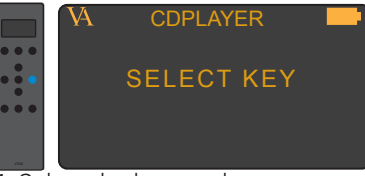

4. Select the button that you want to program. We take button 7.

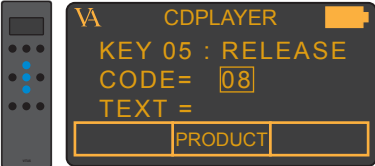

6. Fill in the RC5 code that belongs to the action that button 7 performs when you press it. We fill in 08.

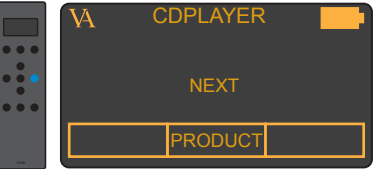

9. Now the display shows NEXT when you press button 7.

### Example 5 **Signature**

#### Setting hotkey 1 to INPUT 3.

As a standard hotkey 1 (button1) is set to SCD-010. In the following 7 steps we will show how you can change hotkey 1 from SCD-010 to INPUT 3.

SIA-025

KEY 1 : INPUT 1 **INPUT** 

ENABLE

INPUT 1 PRODUCT INPUT 2

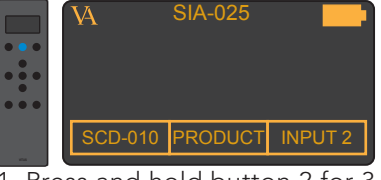

1. Press and hold button 2 for 3 seconds to enter menu mode.

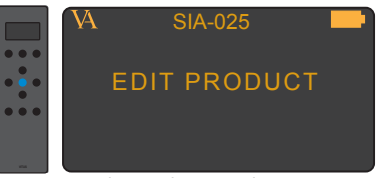

3. Enter the edit product sub-menu

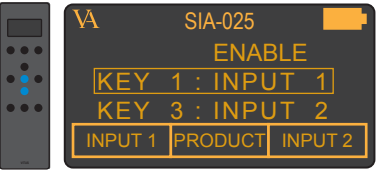

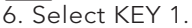

SIA-025 VĀ ENABLE KEY 1 : INPUT 3 KEY 3 : INPUT 2 INPUT 3 PRODUCT INPUT 2

5. Scroll to INPUT 1 in the list

under hotkey 2

VA.

 $\ddot{\cdot}$ 

8. Scroll to SIA-025 and press select.

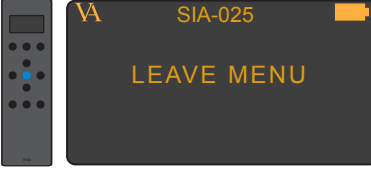

9. Leave the menu

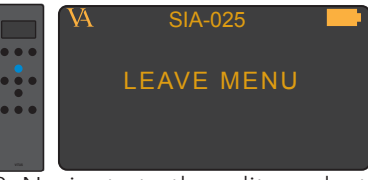

2. Navigate to the edit product sub-menu

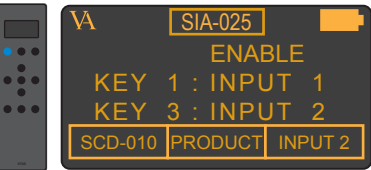

4. Scroll to INPUT 1 in the list under hotkey 2

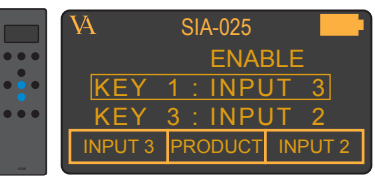

7. Set KEY 1 to INPUT 3. The item under hotkey 1 has now automatically been updated to INPUT 3

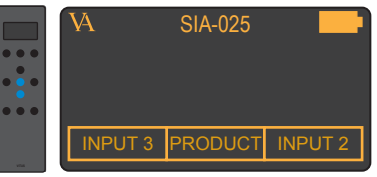

10. The item under hotkey 1 is now INPUT 3.

### Example 6 **Signature**

### Resetting the RC-010.

You can restore the settings of the RC-010. In the following steps we will show you how to do this.

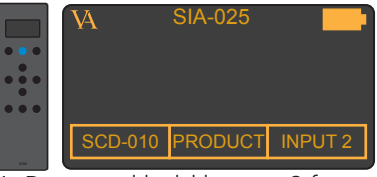

1. Press and hold button 2 for 3 seconds to enter menu mode.

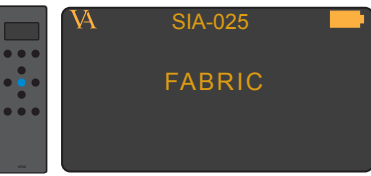

2. Enter the FABRIC sub-menu

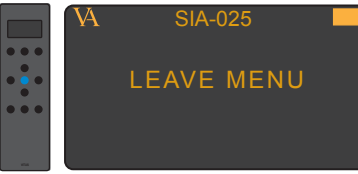

9. Leave the menu

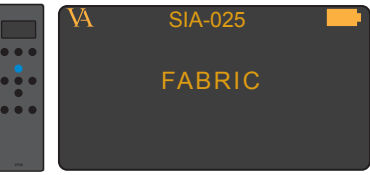

2. Navigate to the FABRIC submenu

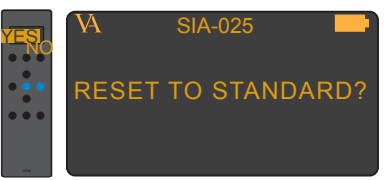

2. Restore the settings of the RC-010

The settings of the RC-010 are now restored.

### Example 7 **Signature**

#### Changing the delay from 5 to 10 seconds.

The delay of the display is as a standard set to 5 seconds. In the next 5 steps we will show how to set the delay to 10 seconds.

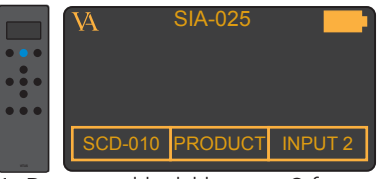

1. Press and hold button 2 for 3 seconds to enter menu mode.

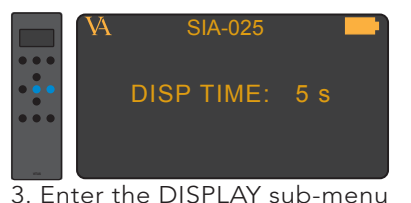

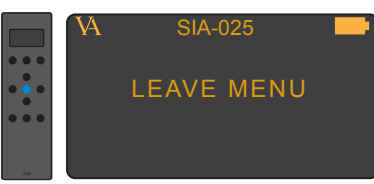

5. Leave the menu

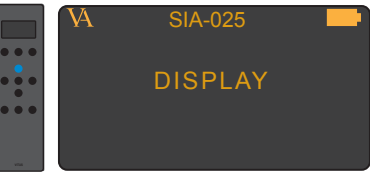

2. Navigate to the DISPLAY sub-menu

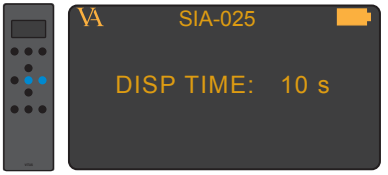

4. Set the delay to 10 seconds.

SIA-025 **The RC-010 will now power** down after 10 seconds.

### **Examples Setup Masterpiece**<br>We take our startingpoint in the following setup.

#### Vitus Audio products.

- MP-T201 (transport)
- MP-L201 (DAC)
- MP-P201 (Phono stage)
- MP-L201 (Line stage)
- MP-M201 (Mono Power Amplifier ).

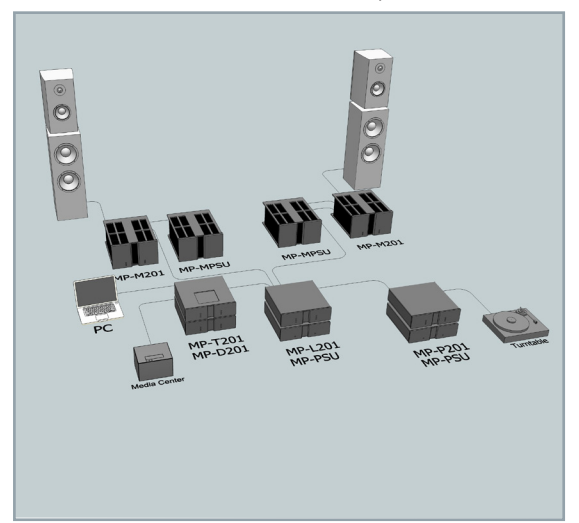

#### 3.rd party products

- Pickup
	- **Computer**

### Example 1 **Masterpiece** Disabling products

The RC-010 has all the Vitus Audio products installed as a standard.

It is convenient to disable (make invisible) the products that you are not going to use.

We will show you how to disable these products. After disabling these products, the remote only displays the products that you are using.

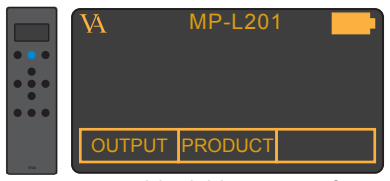

1. Press and hold button 2 for 3 seconds to enter menu mode.

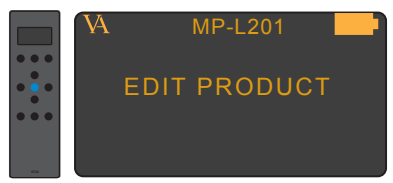

3. Enter the edit product submenu

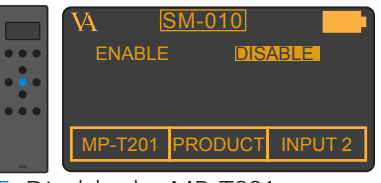

5. Disable the MP-T201.

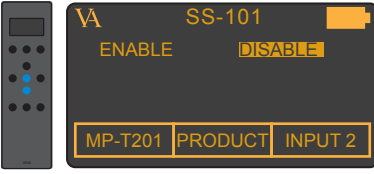

7. Disable the SS-101.

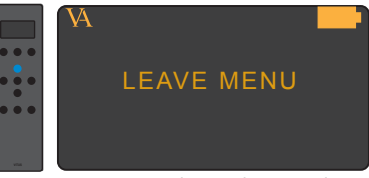

2. Navigate to the edit product sub-menu

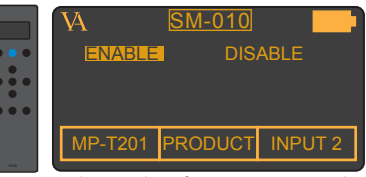

4. Switch to the first -not usedproduct in the list (MP-T201).

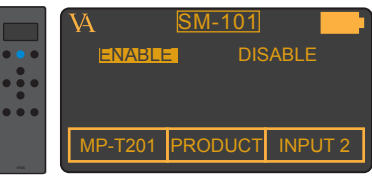

6. Switch to the next product (SS-010).

Continue doing this until you disabled all the products that you are not using .

#### Example 2 **Masterpiece** Setting the hotkeys.

The RC-010 has two hotkeys. A hotkey is a button that can be programmed by the user.

It is convenient to set the hotkeys so that you can easily switch between products.

The remote automatically sends the volume command to the product assigned to hotkey 2.

If you want to control the volume with the MP-L201. Then hotkey 2 has to be assigned to a product without volume control (for example the MP-P201).

We will show you how can set the hotkeys for all the products.

#### Example 2.1 Setting the hotkeys with MP-M201 selected.

With the MP-M201 selected we will show you how to set hotkey 1 to be MP-T201 and hotkey 2 to be MP-L201.

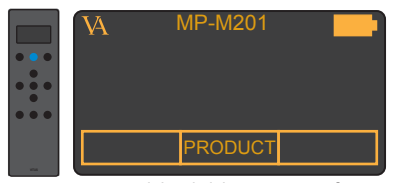

1. Press and hold button 2 for 3 seconds to enter menu mode.

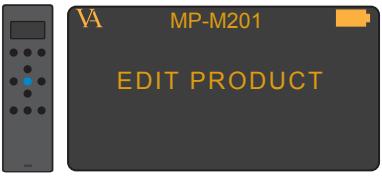

3. Enter the edit product sub-menu

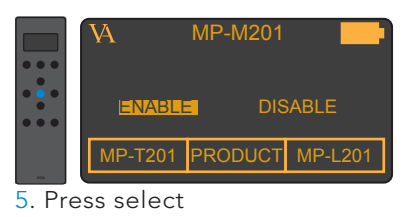

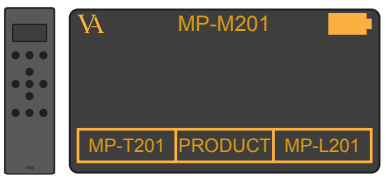

7. Hotkey 1 is now set to MP-T201 and hotkey 2 is set to MP-L201.

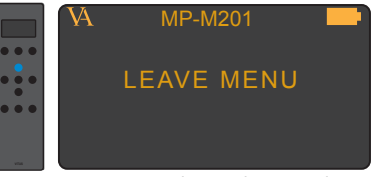

2. Navigate to the edit product sub-menu

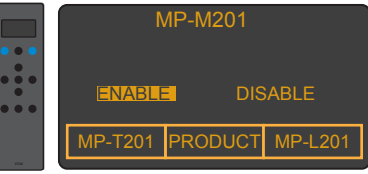

4. Scroll to MP-T201 in the list under hotkey 1 and scroll to MP-L201 in the list under hotkey 2

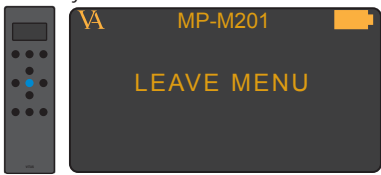

### Example 2.2 **Masterpiece** Setting the hotkeys with MP-T201 selected.

With the MP-T201 selected, we will show how you can set hotkey 1 to be MP-L201 and hotkey 2 to be MP-L201.

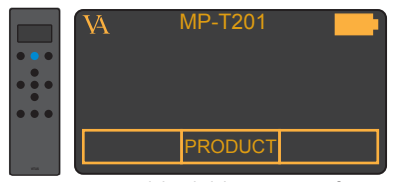

1. Press and hold button 2 for 3 seconds to enter menu mode.

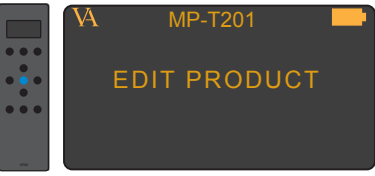

3. Enter the edit product sub-menu

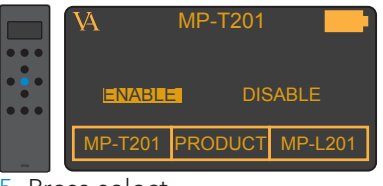

#### 5. Press select

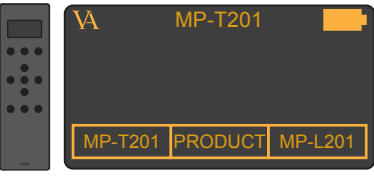

7. Hotkey 1 is now set to MP-L201 and hotkey 2 is set to MP-L201.

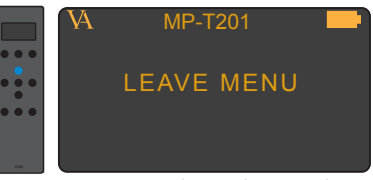

2. Navigate to the edit product sub-menu

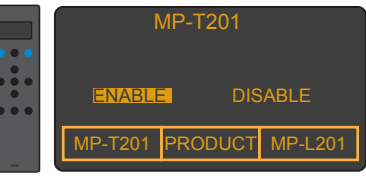

4. Scroll to MP-L201 in the list under hotkey 1 and scroll to MP-L201 in the list under hotkey 2

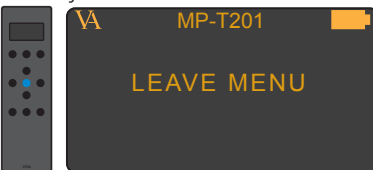

### Example 2.3 **Masterpiece** Setting the hotkeys with MP-L201 selected.

With the MP-T201 selected, we will show how you can set hotkey 1 to be MP-T201 and hotkey 2 to be MP-L201.

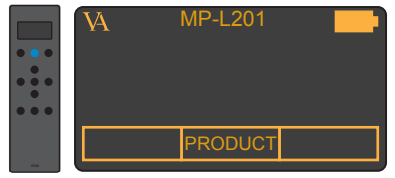

1. Press and hold button 2 for 3 seconds to enter menu mode.

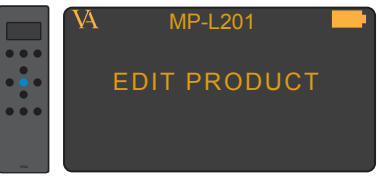

3. Enter the edit product sub-menu

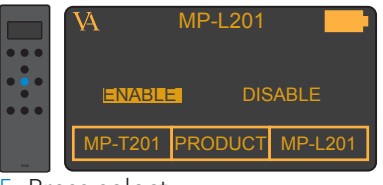

5. Press select

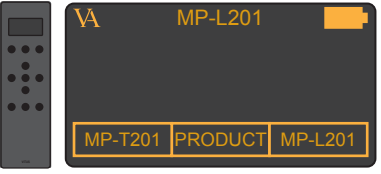

7. Hotkey 1 is now set to MP-T201 and hotkey 2 is set to MP-L201.

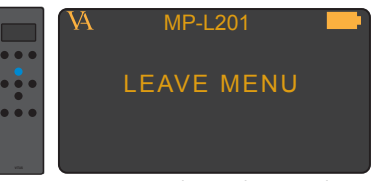

2. Navigate to the edit product sub-menu

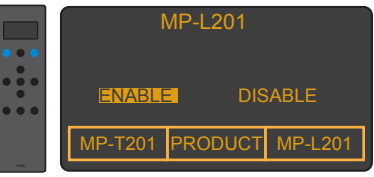

4. Scroll to MP-T201 in the list under hotkey 1 and scroll to MP-L201 in the list under hotkey 2

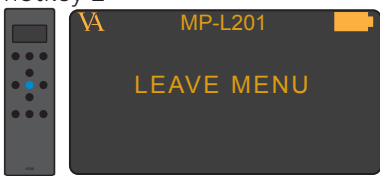

### Example 2.4 **Masterpiece** Setting the hotkeys with MP-P201 selected.

With the MP-P201 selected, we will show how you can set hotkey 2 to be MP-L201.

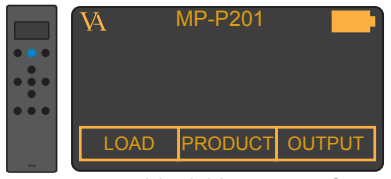

1. Press and hold button 2 for 3 seconds to enter menu mode.

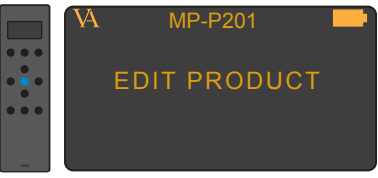

3. Enter the edit product sub-menu

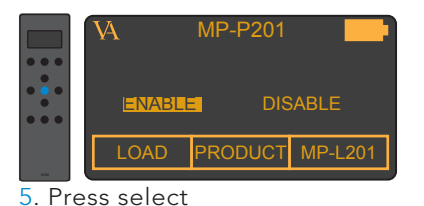

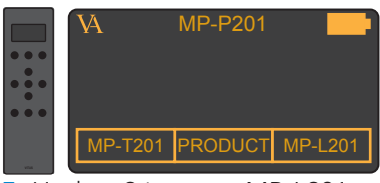

7. Hotkey 2 is set to MP-L201.

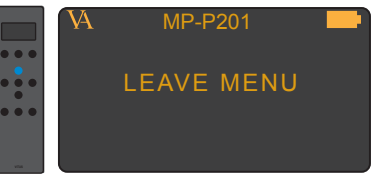

2. Navigate to the edit product sub-menu

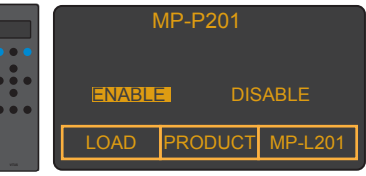

4. We leave hotkey 1 as it is and scroll to MP-L201 in the list under hotkey 2

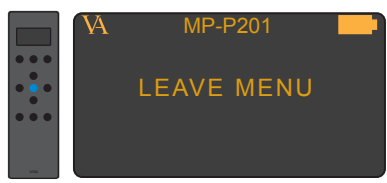

#### Example 2.5 **Masterpiece** Setting the hotkeys with MP-L201 selected.

With the MP-L201 selected, we will show how you can set hotkey 1 to be MP-T201 and hotkey 2 to be MP-P201.

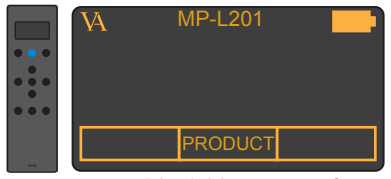

1. Press and hold button 2 for 3 seconds to enter menu mode.

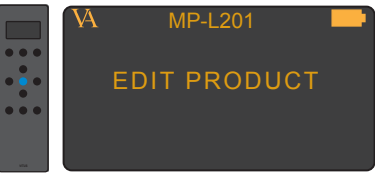

3. Enter the edit product sub-menu

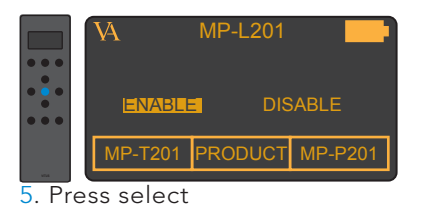

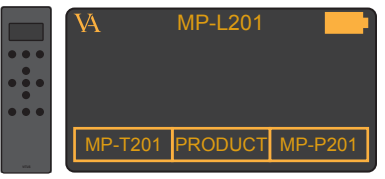

7. Hotkey 1 is now set to MP-T201 and hotkey 2 is set to MP-P201.

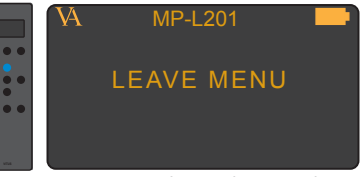

2. Navigate to the edit product sub-menu

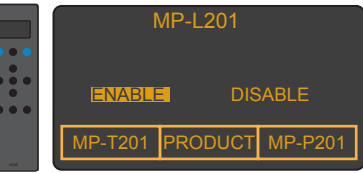

4. Scroll to MP-DT01 in the list under hotkey 1 and scroll to MP-P201 in the list under hotkey 2

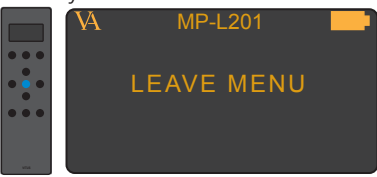

### Example 3 **Masterpiece**

#### Adding a product.

The RC-010 has all the Vitus Audio products installed as a standard. The RC-010 can however be used with all the products that are controlled with the RC 5 protocol.

In the following 7 steps we will show how you can add a product to the list of predefined products.

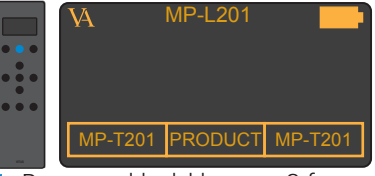

1. Press and hold button 2 for 3 seconds to enter menu mode.

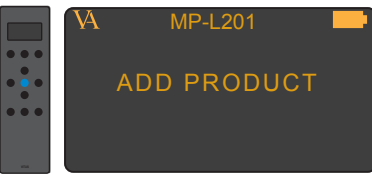

3. Enter the add product sub-menu

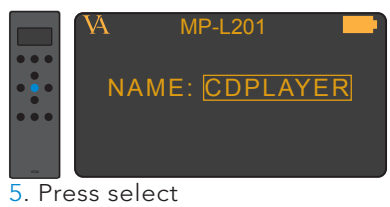

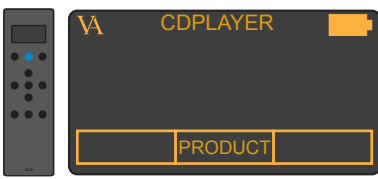

7. Now you can find the new product CDPLAYER in the list of products, when you switch between products.

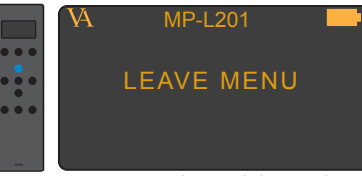

2. Navigate to the add product sub-menu

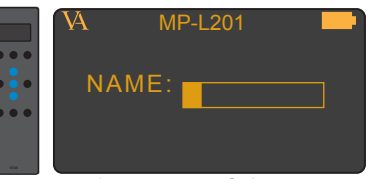

4. Enter the name of the new product, for example CDPLAYER

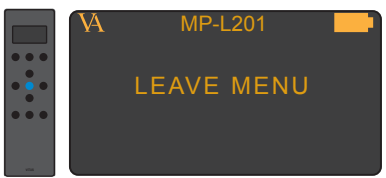

6. Leave the menu.

In the next example we will show how you can program the buttons of the new product CDPLAYER.

5. examples 6. examples Masterpiece Masterpiece

### Example 4 **Masterpiece**

### Programming the buttons of a new product.

You added a new product (CDPLAYER) to the list of products in the RC-010. Now you want to program the buttons of the RC-010 so that you can operate the new product. In the following 9 steps we will show how you can program the buttons of the remote.

#### Important: you need the RC5 codes of the new product.

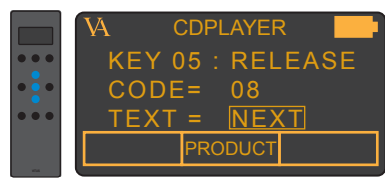

7. Give a name to the action that button 7 performs when you press it. We give it the name NEXT.

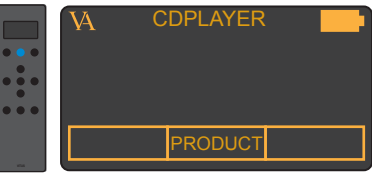

1. Press and hold button 2 for 3 seconds to enter menu mode.

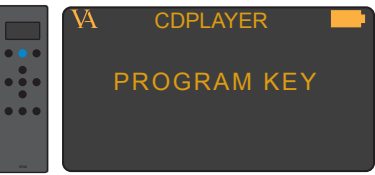

3. Enter the program key submenu.

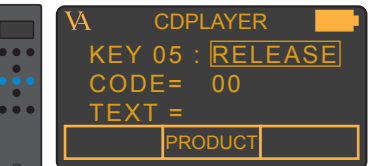

5. Select if the button has to perform its action when you press the button RELEASE or when you press and hold PRESS. We select RELEASE.

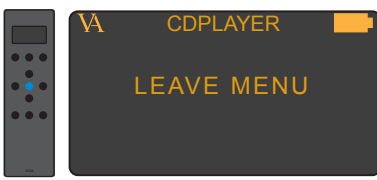

8. Leave the menu.

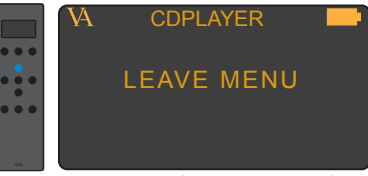

2. Navigate to the program key sub-menu

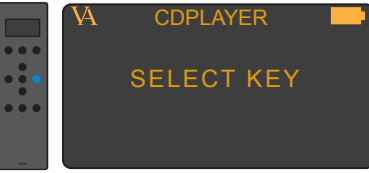

4. Select the button that you want to program. We take button 7.

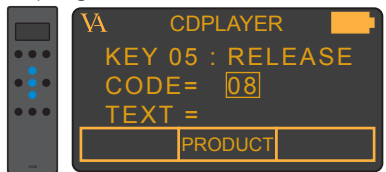

6. Fill in the RC5 code that belongs to the action that button 7 performs when you press it. We fill in 08.

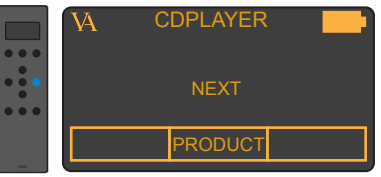

9.Now the display shows NEXT when you press button 7.

### Example 5 **Masterpiece**

### Setting hotkey 1 to INPUT 3.

Only applies to MP-L201

As a standard hotkey 1 (button1) is set to MP-T201. In the following steps we will show how you can change hotkey 1 from MP-T201 to INPUT 3.

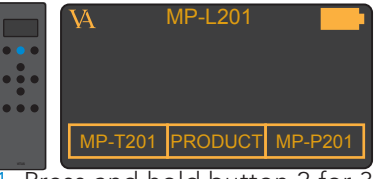

1. Press and hold button 2 for 3 seconds to enter menu mode.

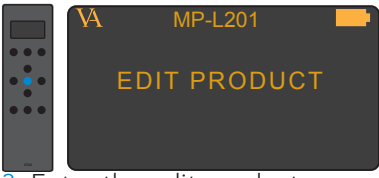

3. Enter the edit product sub-menu

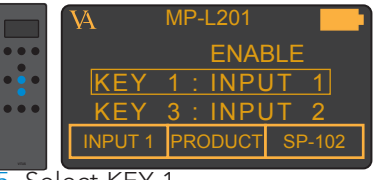

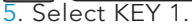

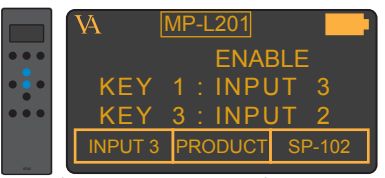

7. Select MP-L201 and press select.

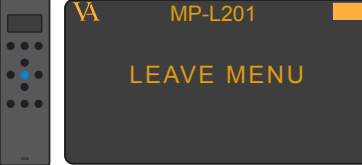

8. Leave the menu

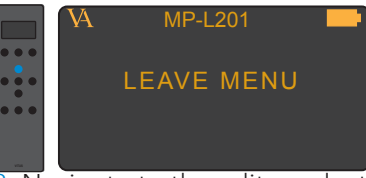

2. Navigate to the edit product sub-menu

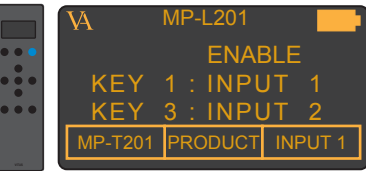

4. Scroll to INPUT 1 in the list under hotkey 1

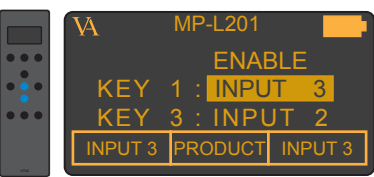

6. Set KEY 1 to INPUT 3. The item under hotkey 1 has now automatically been updated to INPUT 3

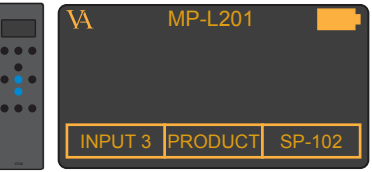

9. The item under hotkey 1 is now set to INPUT 3.

#### Example 6 **Masterpiece**

Resetting the RC-010.

You can restore the settings of the RC-010. In the following steps we will show you how to do this.

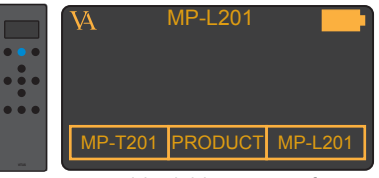

1. Press and hold button 2 for 3 seconds to enter menu mode.

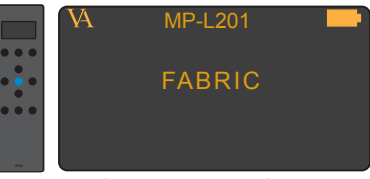

2. Enter the FABRIC sub-menu

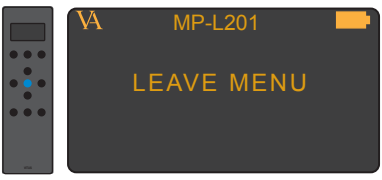

9. Leave the menu

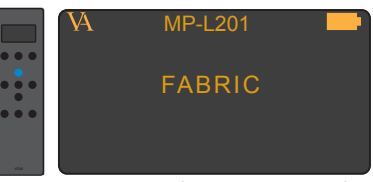

2. Navigate to the FABRIC submenu

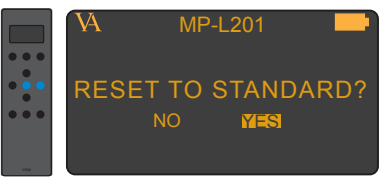

2. Restore the settings of the RC-010

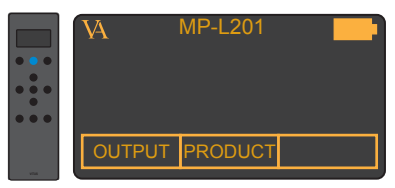

10 .The settings of the RC-010 are now restored.

### Example 7 **Masterpiece**

#### Changing the delay from 5 to 10 seconds.

The delay of the display is as a standard set to 5 seconds. In the next 5 steps we will show how to set the delay to 10 seconds.

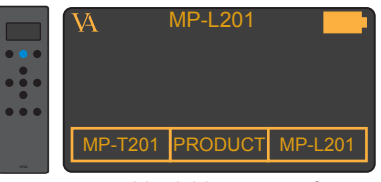

1. Press and hold button 2 for 3 seconds to enter menu mode.

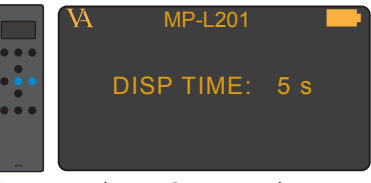

3. Enter the DISPLAY sub-menu

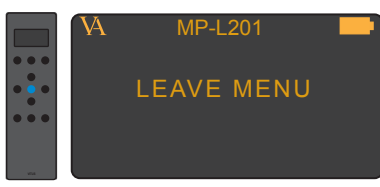

5. Leave the menu

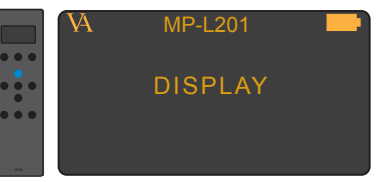

2. Navigate to the DISPLAY sub-menu

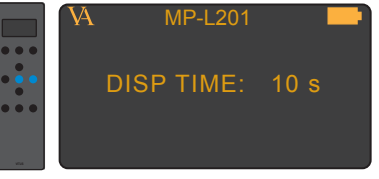

4. Set the delay to 10 seconds.

The RC-010 will now power down after 10 seconds.

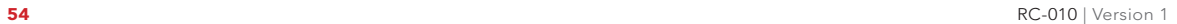

# 7. pictures

### RC-010 Picture

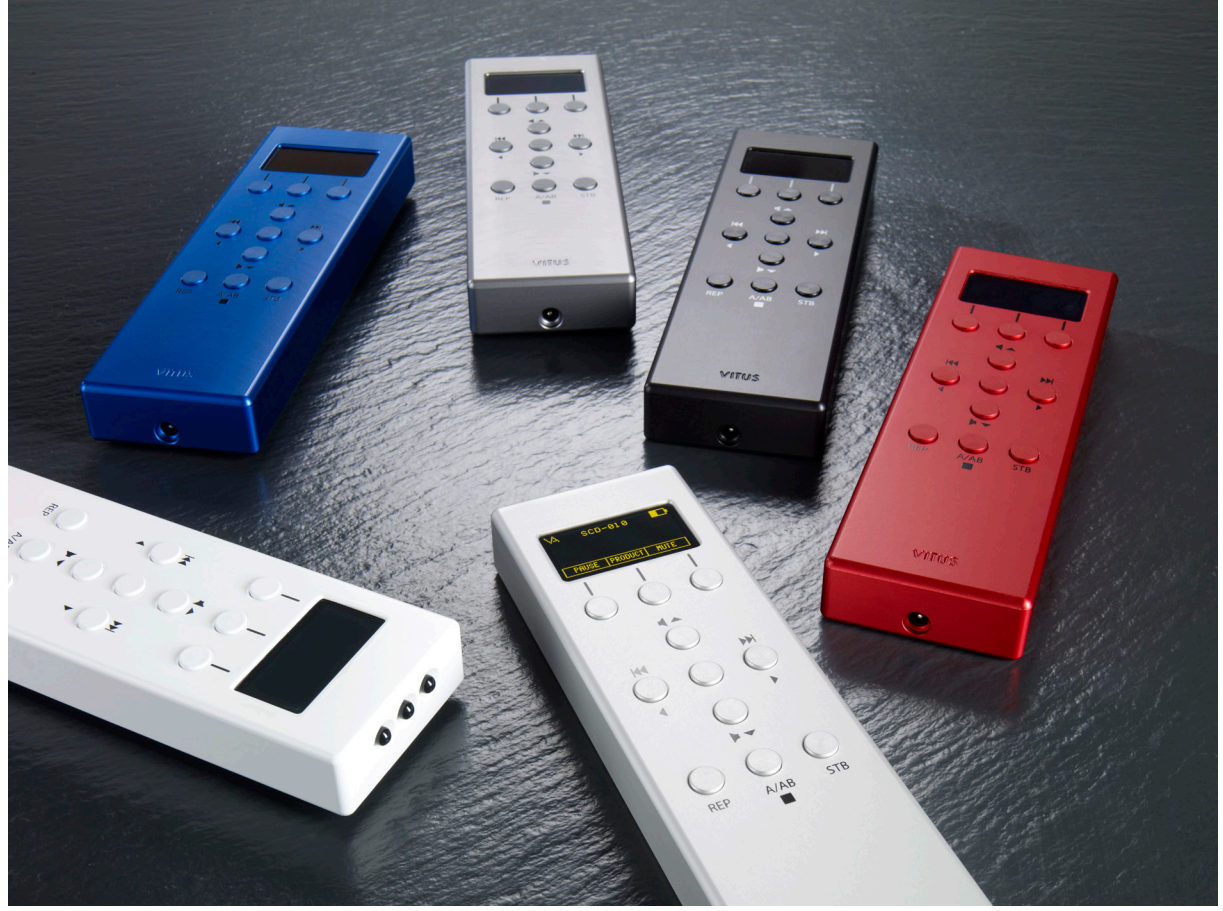

Picture 2 RC-010 Front

### Handcrafted  $\mathbf{\mathbf{\mathsf{\Psi}}}$  in Denmark

$$
\mathsf{v} \text{ is a } \mathsf{v} \text{ and } \mathsf{v} \text{ is a } \mathsf{v}
$$

AVA Group A/S (Vitus Audio), Sandgaardsvej 31, DK-7400 Herning, Denmark, Phone: +45 9626 8046, Fax: +45 9626 8045 e-mail: info@vitusaudio.com, web site: www.vitusaudio.com

design © audiography 2010